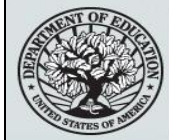

#### **START HERE GO FURTHER** FEDERAL STUDENT AID

# **NSLDS Newsletter**

**Number 34 September 22, 2011 Summary** This newsletter discusses new gainful employment reporting functionalities of the National Student Loan Data System (NSLDS), including the **NSLDS Professional Access Web site**. These new functionalities will be available to institutions beginning September 26, 2011. This newsletter also provides helpful tips on gainful employment reporting using the various NSLDS reporting options, including the NSLDS GE Submittal Template. On April 20, 2011, the Department published Dear Colleague Letter [\(DCL](http://www.ifap.ed.gov/dpcletters/GEN1110.html)  [GEN-11-10\)](http://www.ifap.ed.gov/dpcletters/GEN1110.html), that provided guidance on the implementation of the new GE regulations, including the requirement that institutions report information for all of its students who were enrolled in a Title IV-eligible gainful employment program (GE Program). The information in this newsletter supplements the revised [NSLDS Gainful Employment User Guide](http://ifap.ed.gov/ifap/byNSLDSType.jsp?type=NSLDS%20User%20Documentation) posted on the Information for Financial Aid Professionals (IFAP) Web site on September 22, 2011, that describes the process that institutions will use to report their GE Program information. Under the GE regulations, institutions must report on an Award Year basis. Initial reporting includes Award Years 2006-2007, 2007-2008, 2008-2009, 2009-2010, and 2010-2011. The Department provided guidance that it will accept these initial reports through November 15, 2011. However, we recommend that institutions submit their reports prior to that date so that any needed corrections can be submitted by November 15. **NSLDS Gainful Employment User Guide, Version 4.0** An updated NSLDS Gainful Employment (GE) User Guide, Version 4.0, is now posted to the IFAP Web site. This version includes additional explanations, updated screen shots, and an expanded comma separated value (CSV) file format description. Version 4.0 includes the error codes that will be used in the GE Response Error/Acknowledgement File. Two changes have been made to the User Guide that relate to the file formats: **Field Code 022, Enrolled in Another Program** Record Level Error 017, "Required field based on the value of another field on the record", has been added to this field. This error will indicate that a value is expected in this field if a Program Attendance Status (Field Code 017) of "C" or "W" has been reported with this record. Record Level Error 001, "Required Field" has been removed from this field.

**Title change for GE Error/Acknowledgement File**

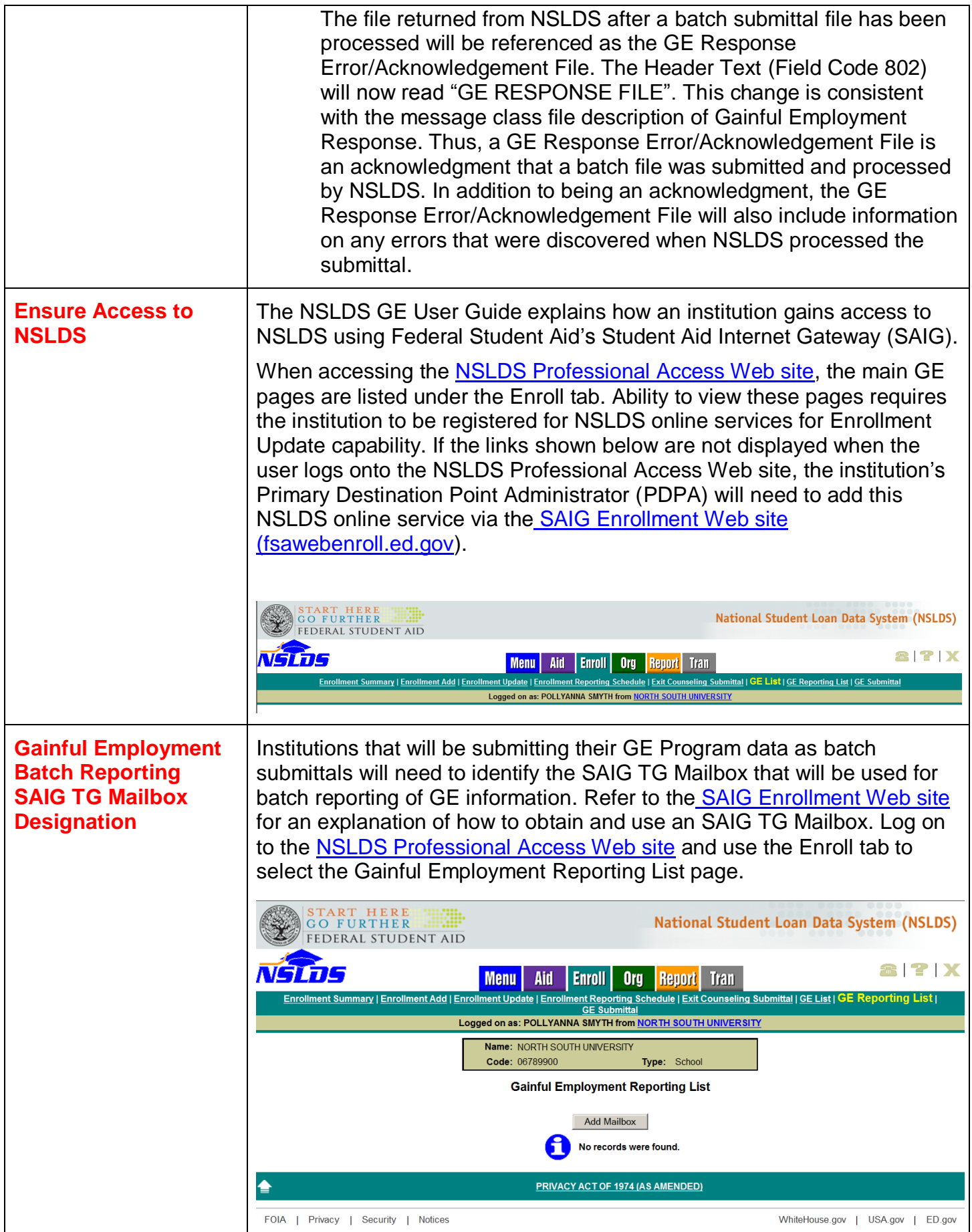

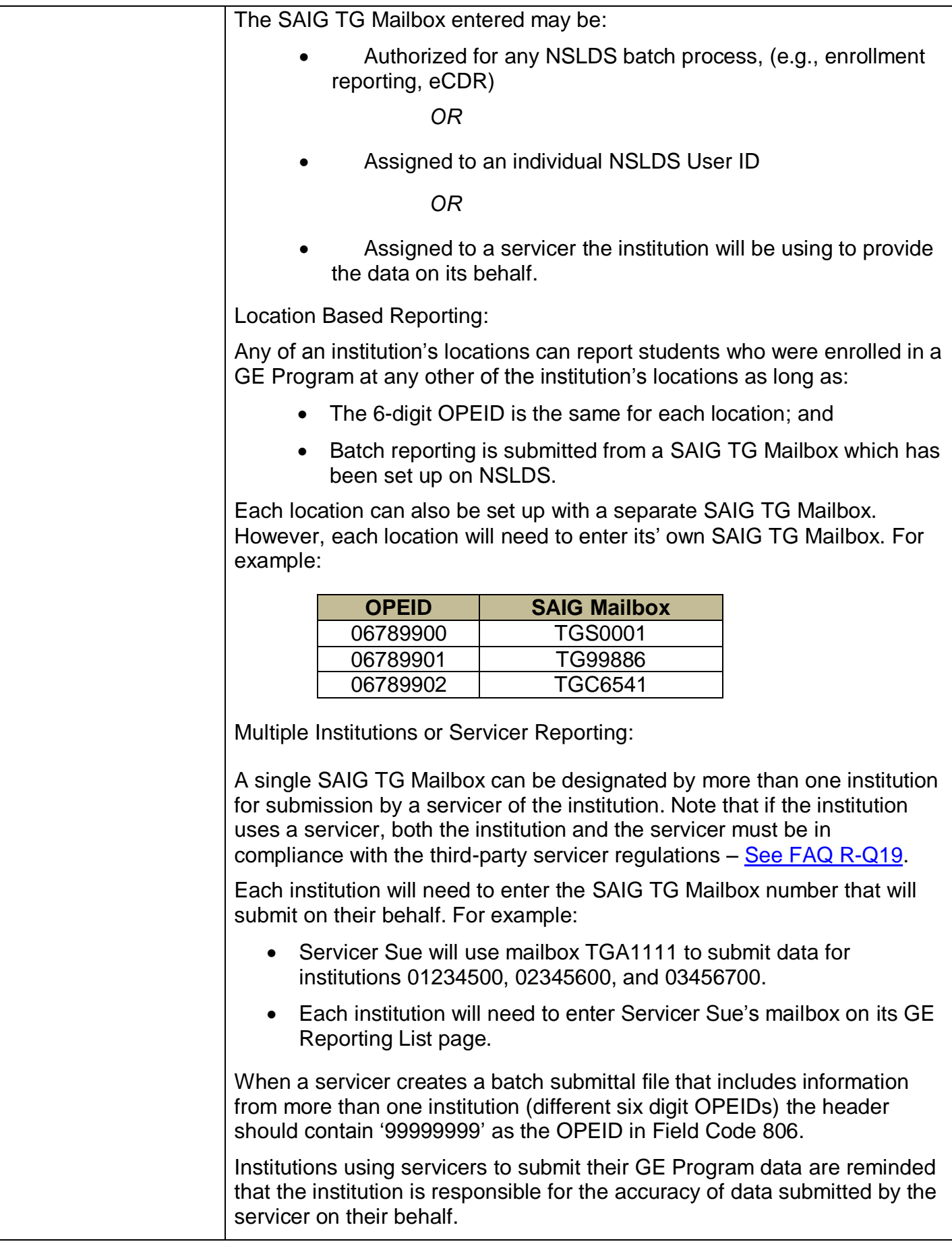

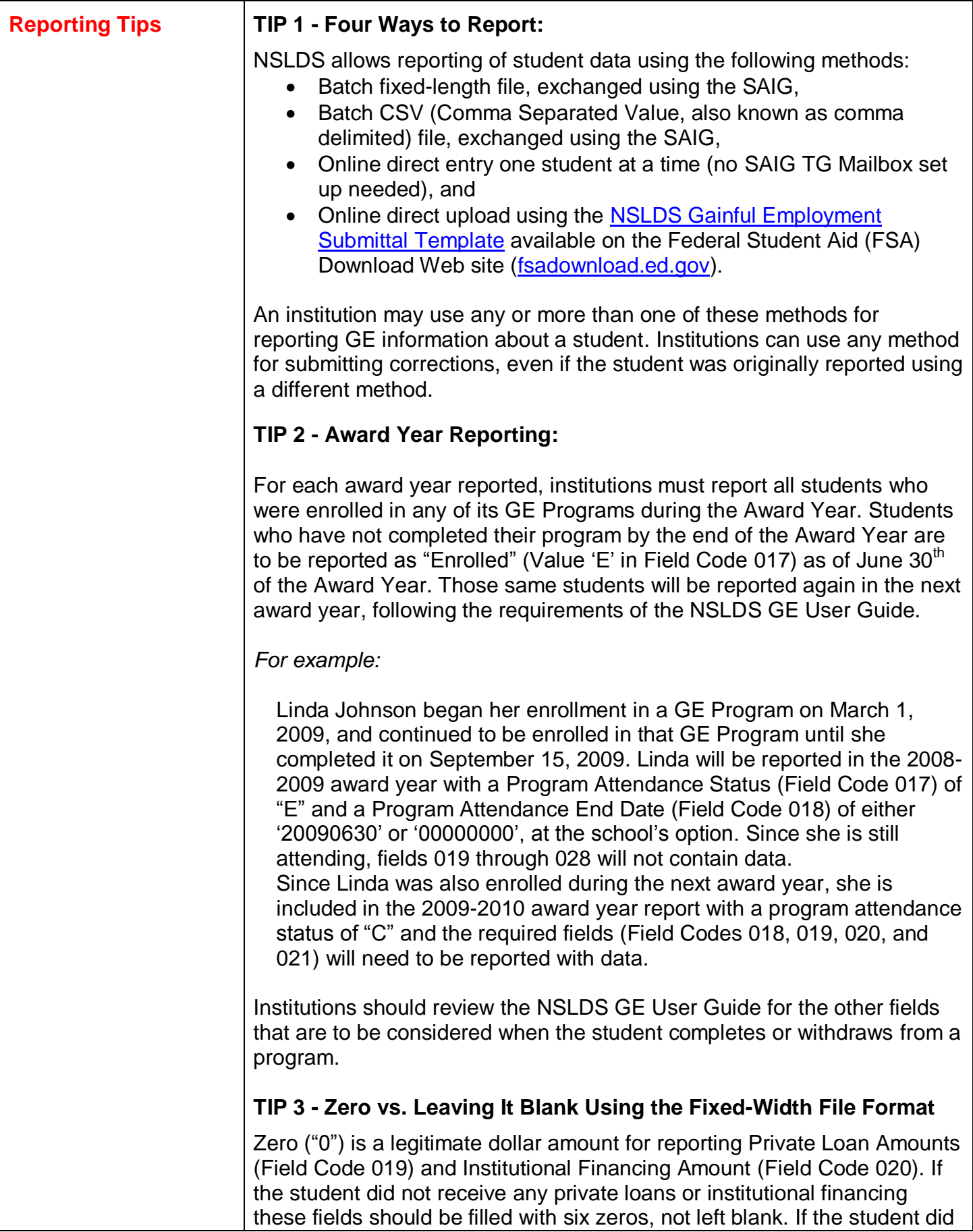

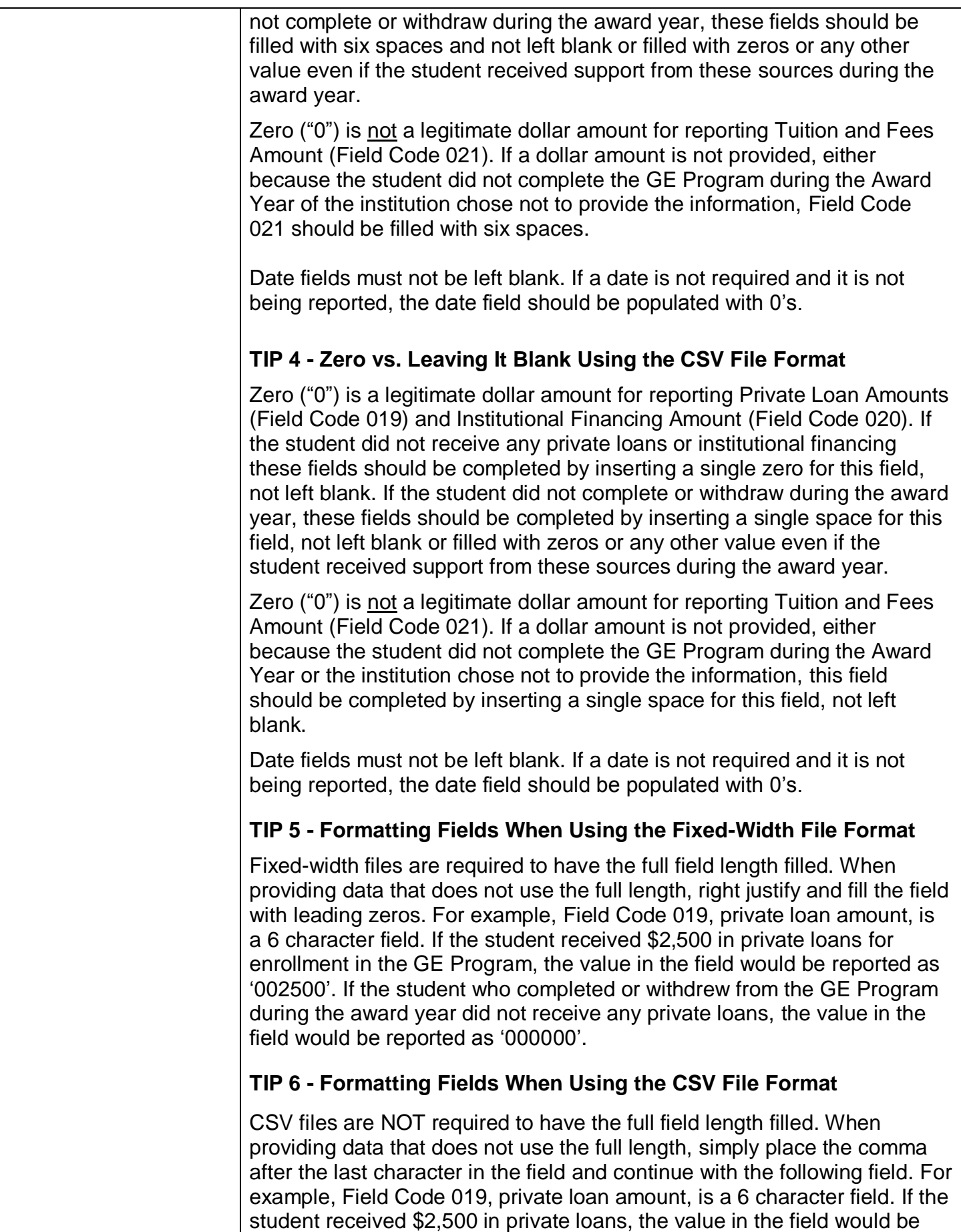

reported as "2500". If the student who completed or withdrew from the GE Program during the award year did not receive any private loans, the value in the field would be reported as '0'.

### **TIP 7 - GE Data Elements**

Avoid unnecessary errors by reviewing the NSLDS GE User Guide to ensure when it is appropriate to report data in a field.

For example, Error Code 017 represents "Required field based on the value of another field on the record". For Program Attendance Status (Field Code 017), the values are:

**C** = Completed the educational program *during* the award year.

**W** = Withdrew from the educational program *during* the award year.

**E** = Enrolled in the educational program *on the last day* of the award year (June 30).

When C or W is reported, other data elements are required, such as the following field codes:

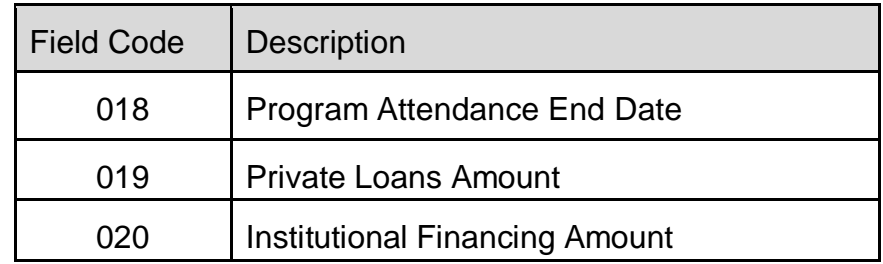

Not reporting data in these fields will result in the error code "017". As noted, zero "0" is a valid code for Fields Codes 019 and 020.

Note when a student is reported as C or W, other fields may need to be completed.

### **TIP 8 - Formatting for Reporting Dates**

The format for reporting dates varies depending on the reporting format used. Ensure that the correct date format is used. Please review the NSLDS GE User Guide.

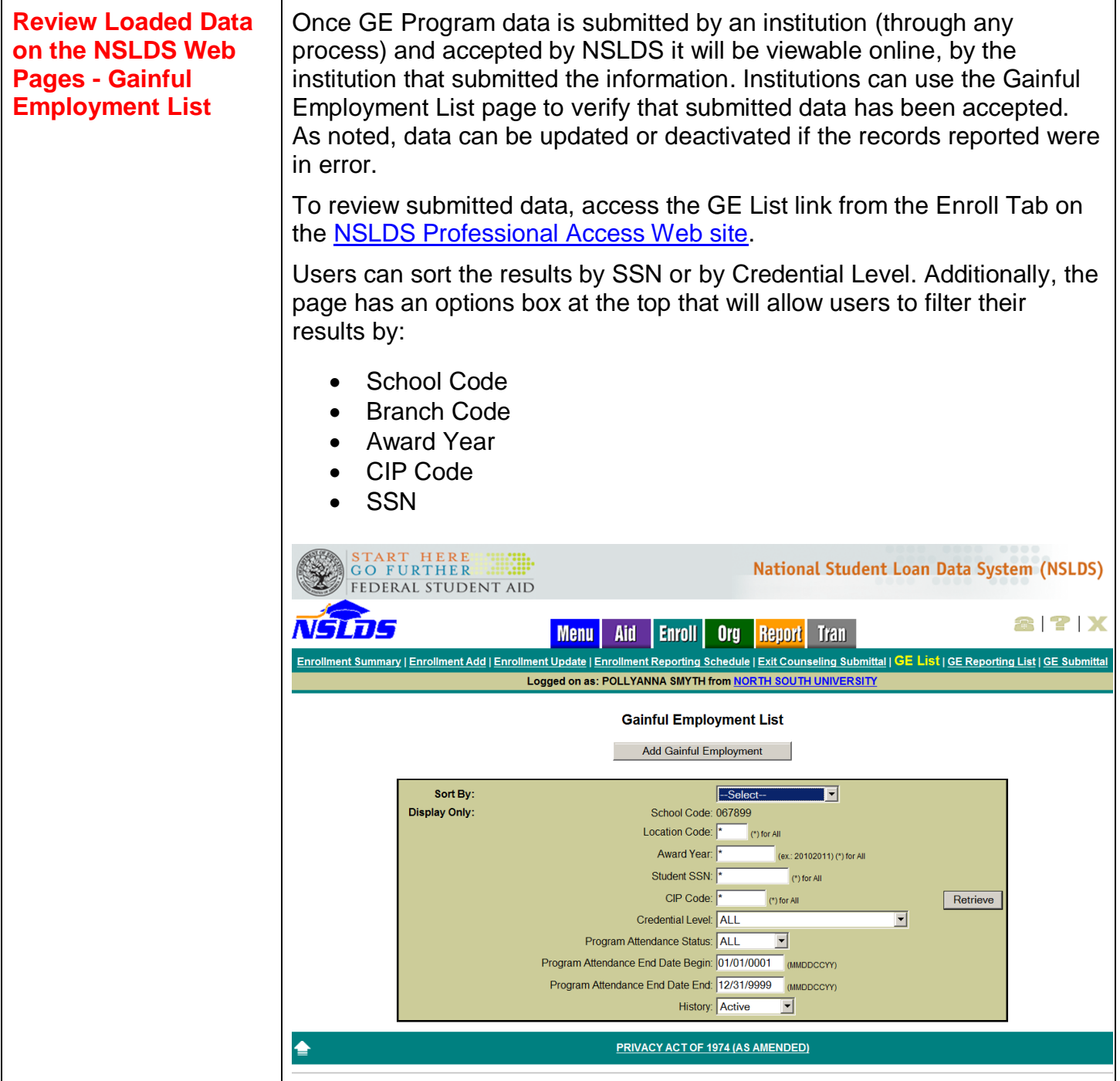

#### **NSLDS Web Pages -** The Gainful Employment Detail page for an individual student is accessed **Gainful Employment**  by selecting the numbered link to the left of the student name on the GE **Details**  Employment List. The page displays the detailed information about the student and includes buttons for the school user to update or deactivate a record. START HERE National Student Loan Data System (NSLDS) NSLDS **87X** Menu Aid Enroll Org Report Tran List | GE Sub **Gainful Employment Detail** Return to<br>Gainful Employment List Update Deactivate Award Year: 2009 - 2010 Student SSN: \*\*\*-\*\*-6789<br>Student Full Name: WISE, HENRY ERIN Student DOB: 01/01/1990 stitution Code (OPEID): 06789900<br>Institution Name: NORTH SOUTH UNIVERSITY GE Program Indicator: YES Program Name: BARTENDING/BARTENDER<br>
CIP Code: 120502<br>
Credential Level: 04 - POST BACCALAUREATE CERTIFICATE Medical or Dental Internship or Residency: NO FFEL or Direct Loans: YES<br>Program Attendance Begin Date: 04/22/20 Program Attendance Begin Date for This Award Year: 12/12/2009 Program Attendance Status: WITHDREW Program Attendance End Date: 05/21/2010<br>Private Loans Amount: \$23,958 Institutional Financing Amount: \$23,958<br>Tultion and Fees Amount: \$33,492<br>Enrolled in Another Program: SAME CIP Code of Other Program: 520908 Credential Level of Other Program: 04 - POST BACCALAUREATE CERTIFICATE<br>Program Name of Other Program: CASINO MANAGEMENT **GE Program Indicator of Other Program: YES OPEID of Other Program Institution: 067899**<br>Institution Name for Other Program: NORTH SOUTH UNIVERSITY PRIVACY ACT OF 1974 (AS AM

## **Use of the Update Feature**

The GE Update Page is accessed by selecting the Update button from the GE Detail Page. Here, the NSLDS user can update GE data on NSLDS. Take advantage of this feature when a student record has a change to one of the data elements, or data was misreported.

### **Use of the Deactivate Feature**

If a GE record has been submitted in error, institutions must deactivate the record using the GE Detail page and selecting the Deactivate button. This will display the GE Deactivate Page allowing the NSLDS user to indicate that the record is not valid. Use this feature only when the record should not have been reported or when any of the following key data was reported incorrectly: SSN, Award Year, CIP Code, Credential Level. In those cases, the institution must then re-submit a correct record using any of the submittal processes.

NSLDS stores history of all GE records that were submitted and accepted. Deactivated records are not deleted from the database, but are marked as not active. A deactivated record will not be used in any data calculations. The institution may view deactivated records by selecting the display of "Deactivated" records in the History criteria option.

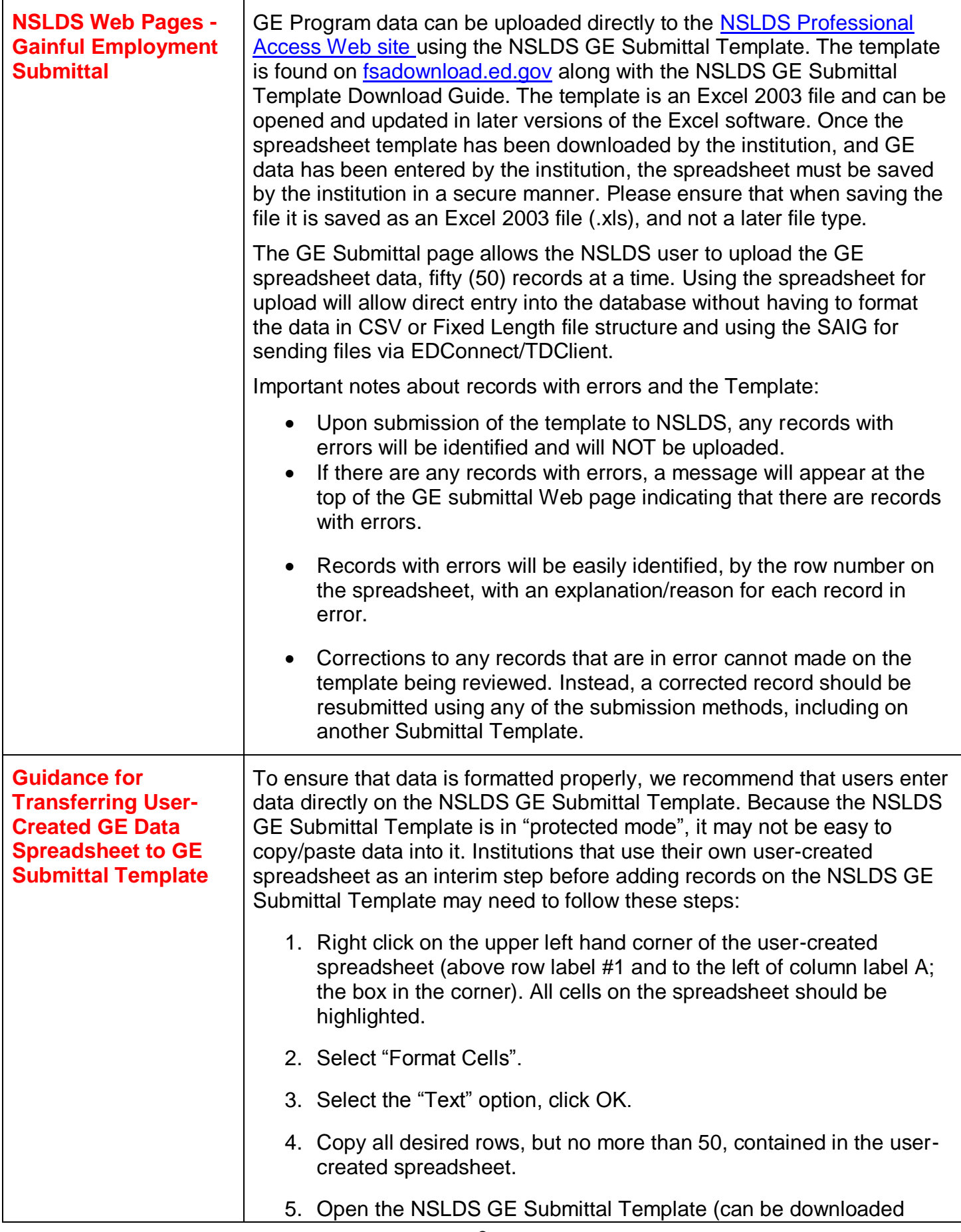

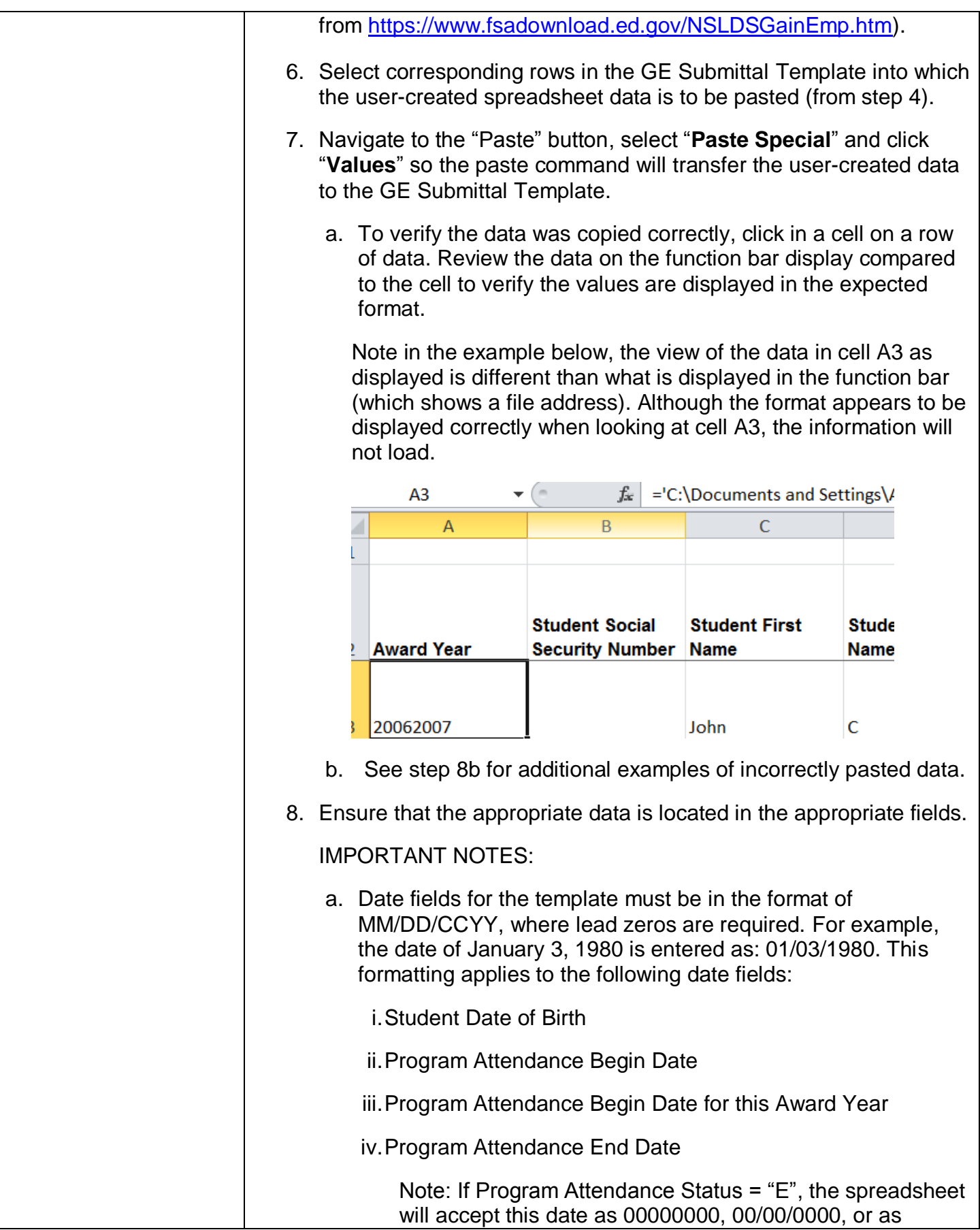

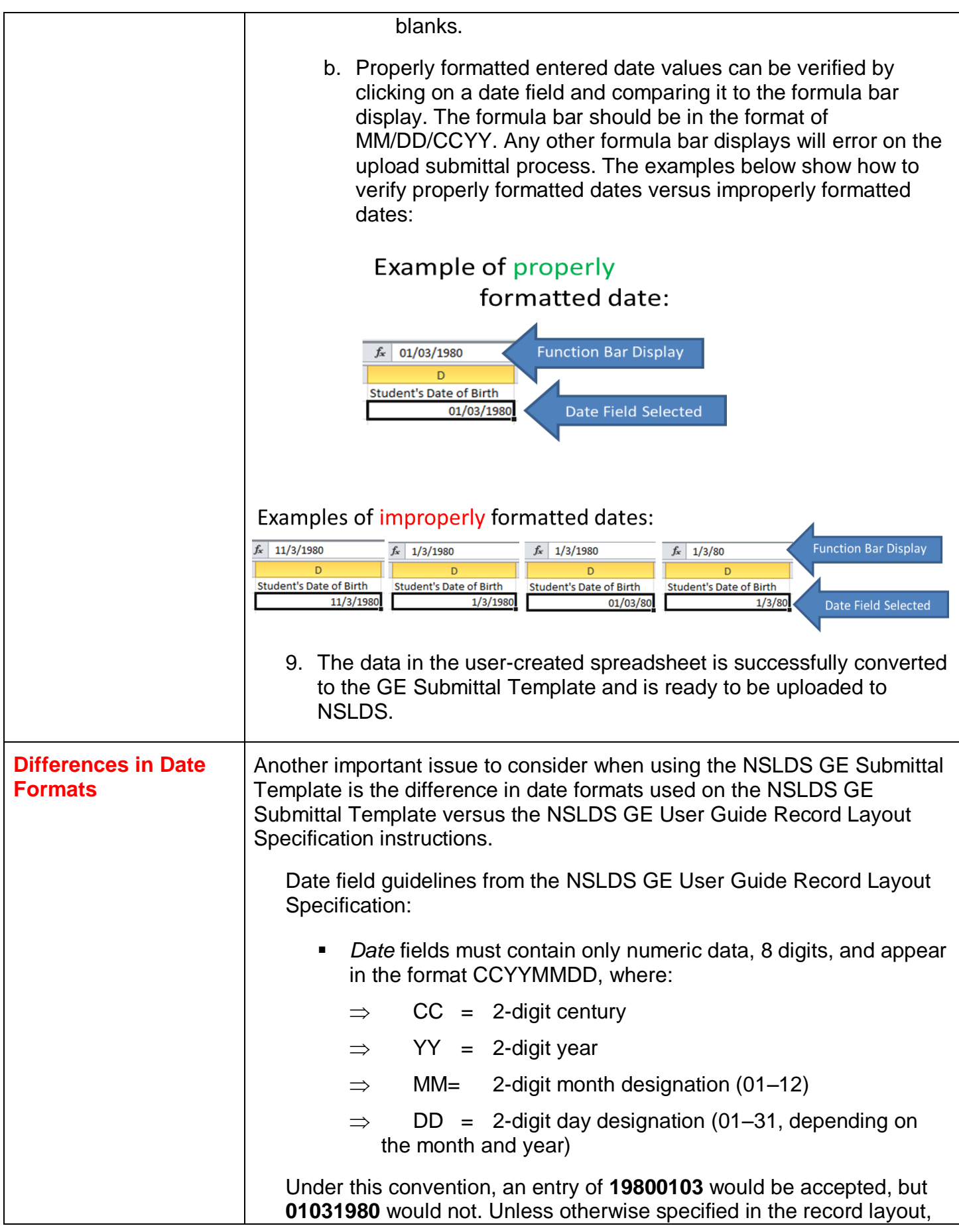

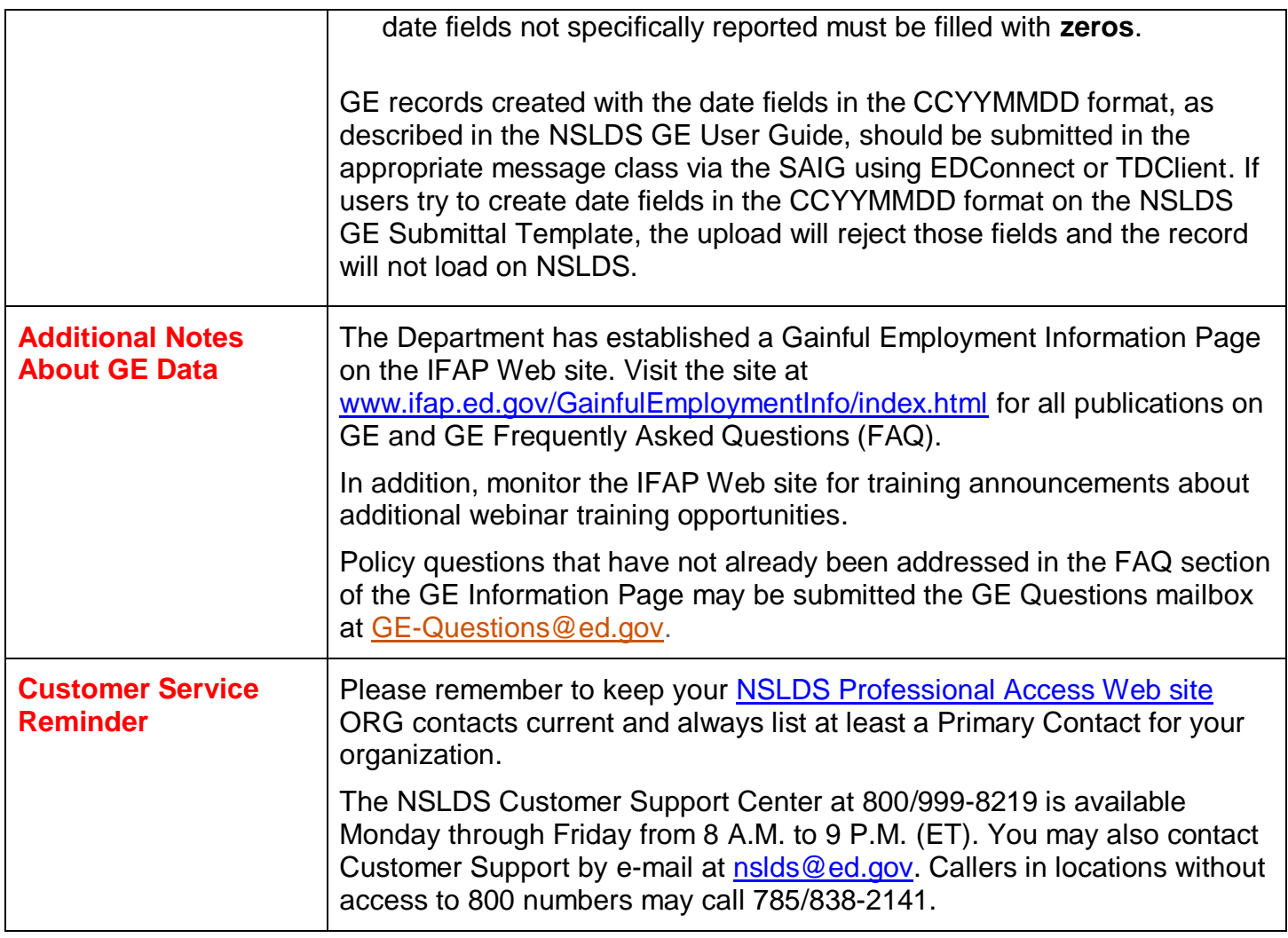